*a cura di Valter Di Dio*

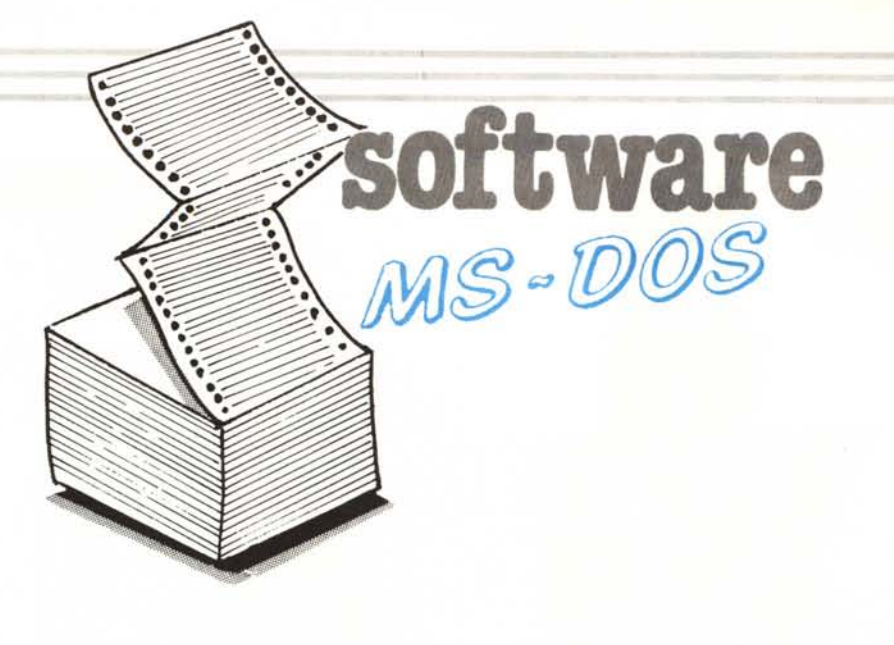

*Eccoci cosÌ alla seconda puntata del software MS-DOS, naturalmente non si <sup>è</sup> ancora attivato ilfeedback con* i*lettori, infatti questo è il numero di luglioagosto e, quindi, molti di voi se lo staranno godendo su una bella spiaggia assolata, mentre per me che scrivo, è una cupa e piovosa domenica di giugno. Tutto questo per spiegare che in pratica la rubrica vera e propria inizierà quando cominceranno ad arrivare le prime reazioni,* i *primi consigli <sup>e</sup> le prime (spero poche) lamentele.*

*Le lettere che* ci *inviate sono infatti per noi indispensabili per poter correggere il tiro e fare in modo che sia sempre il più possibile la vostra rivista; aspetteremo quindi con ansia <sup>e</sup> con piacere* i*primi consigli e* i *primi lavori che* ci *vorrete inviare.*

*Intanto eccovi le prime fatiche che alcuni lettori avevano inizialmente inviato ad altre rubriche (e che ho immediatamente «razziato»), ed un po' di posta che riguardava l'MS-DOS scippata direttamente all'arrivo.*

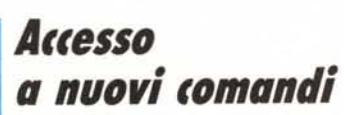

*di Felice Sobrero - Torino*

Chiamando l'interrupt 21h è possibile accedere ad alcune interessanti funzioni del Dos che non sono disponibili normalmente da tastiera. È naturalmente possibile effettuare delle chiamate a questo interrupt da programma, soprattutto «C» e Pascal offrono delle facilitazioni a questo riguardo. Tuttavia, alcune di queste funzioni è utile averle a portata di mano. Vedremo come creare dei file. COM che andranno ad aggiungersi ai vari comandi esterni deII'MS-DOS già presenti sul nostro dischetto di sistema.

## **MOVOIR**

Sembra strano, ma in MS-DOS non c'è un modo semplice e rapido per spostare un file da una directory ad un'altra nell'ambito di uno stesso disco. Normalmente l'unica cosa da fare è copiarlo e poi cancellare il vecchio, sempre che ci sia spazio di parcheggio sufficiente e rischiando inutilmente degli errori di trascrizione.

Ma una soluzione esiste. A partire dalla versione 2.00 del Dos è disponibile tramite l'interrupt 21h la funzione numero 56h, che è in fondo una generalizzazione del RENAME: permette di cambiare non solo il NOME ma anche il PERCORSO (o path) che identifica un file. Significa che potremo cambiare il nome di un file, o la directory di appartenenza, o entrambi. Problemi di spazio non ce ne sono, perché il contenuto del file in effetti non si sposta.

La funzione, che ho battezzato

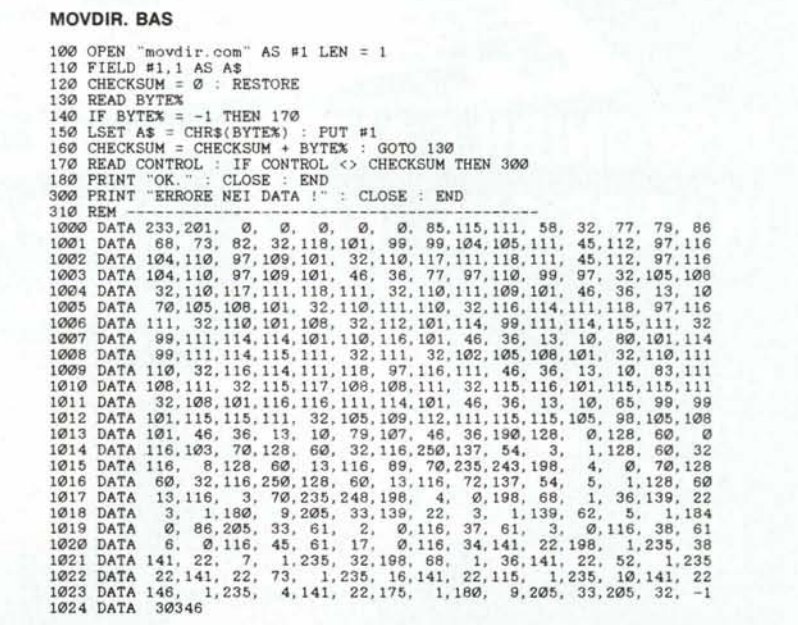

MOVDIR, si aspetta una stringa ASCIIZ (caratteri + un byte zero finale) che rappresenta il vecchio pathname, puntata da DS:DX, e un'altra puntata da ES:DI che rappresenta il nuovo.

Se l'operazione non è fattibile il Dos, al ritorno dall'interrupt 21h, ci fa trovare nel registro AX (precisamente AL) dei codici di errore. Notare che è possibile specificare un drive diverso dal corrente in testa ai due pathname, purché nel vecchio e nel nuovo sia sempre il medesimo! Fornisco in allegato il listato MOVDIR.ASM in Assembler 8088, nonché un generatore Basic per chi non fosse in possesso dell'assemblatore.

MOVDIR.ASM è organizzata a partire dall'offset 0100h, subito dopo il Program Segment Prefix, come file COM. Questo per compattezza e semplicità. Quindi per assemblarla ad esempio col MASM Microsoft-IBM i passi sono

#### A > MASM MOVDIR;

A > LINK MOVDIR;

A > EXE2BIN MOVDIR. EXE MOVDIR. COM

### A > ERASE MOVDIR. EXE

Osservando il semplice listato Assembler vedrete che la maggior parte del programma è dedicata all'interfaccia con l'utente.

Se dimentichiamo di passare i parametri il programma si ferma immediatamente con un messaggio esplicativo.

Inizialmente MOVDIR cerca nella linea di comando (offset 0080h e seguito) i due nomi-parametri separati da almeno uno spazio e conclusi con un ritorno carrello. Memorizza gli effettivi inizi delle due stringhe nei puntatori NAMEADDR1 e NAME-ADDR2 per poi assegnarli a DS:DX e ES:DI.

Nel nostro caso ES e DS coincidono.

Poi completa i nomi con il byte zero richiesto e un ulteriore terminatore «\$» per visualizzarli successivamente (funzione 9 dell'Int 21h).

Infine chiama la funzione 56h e al ritorno controlla alcuni possibili codici di errore che ci segnala.

Purtroppo MOVDIR non accetta l'uso delle wildcard.

# **OFFDIR e ONDIR**

Nella directory ogni nome di file è seguito da un byte detto di attributo,

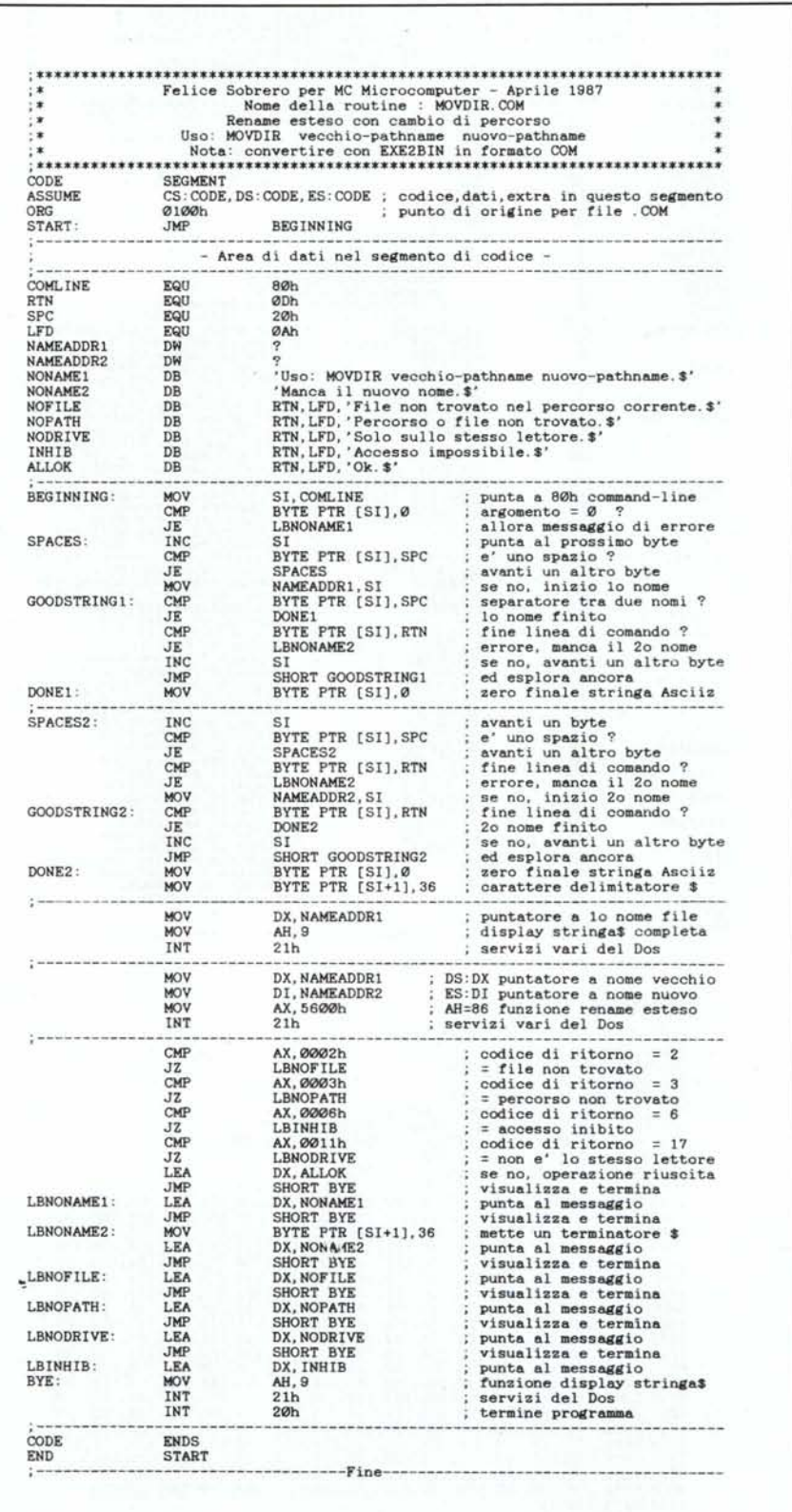

software<br>MS-DOS

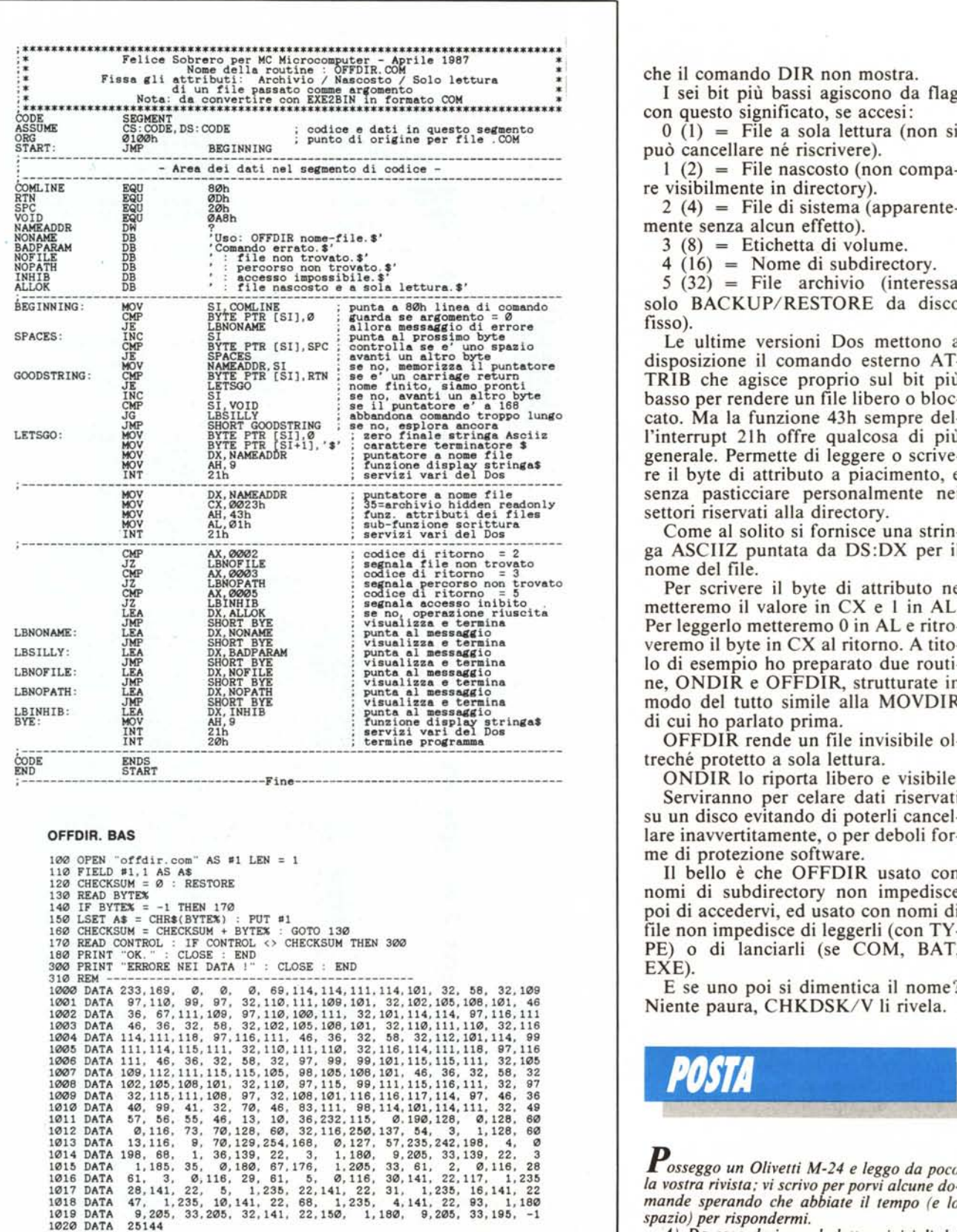

che il comando DIR non mostra.

I sei bit più bassi agiscono da flag con questo significato, se accesi:

 $0$  (1) = File a sola lettura (non si può cancellare né riscrivere).

 $1(2)$  = File nascosto (non compare visibilmente in directory),

 $2(4)$  = File di sistema (apparentemente senza alcun effetto).

3 (8) = Etichetta di volume.

4 (16) = Nome di subdirectory.

 $5(32)$  = File archivio (interessa solo BACKUP/RESTORE da disco fisso).

Le ultime versioni Dos mettono a disposizione il comando esterno AT-TRIB che agisce proprio sul bit più basso per rendere un file libero o bloccato. Ma la funzione 43h sempre dell'interrupt 2lh offre qualcosa di più generale. Permette di leggere o scrivere il byte di attributo a piacimento, e settori riservati alla directory.

Come al solito si fornisce una stringa ASCIIZ puntata da DS:DX per il nome del file.

Per scrivere il byte di attributo ne metteremo il valore in CX e l in AL. Per leggerlo metteremo O in AL e ritroveremo il byte in CX al ritorno. A titolo di esempio ho preparato due routine, ONDIR e OFFDIR, strutturate in modo del tutto simile alla MOVDIR di cui ho parlato prima.

OFFDIR rende un file invisibile 01 treché protetto a sola lettura.

ONDIR lo riporta libero e visibile. Serviranno per celare dati riservati su un disco evitando di poterli cancellare inavvertitamente, o per deboli forme di protezione software.

Il bello è che OFFDIR usato con nomi di subdirectory non impedisce poi di accedervi, ed usato con nomi di file non impedisce di leggerli (con TY-PE) o di lanciarli (se COM, BAT, EXE).

E se uno poi si dimentica il nome? Niente paura, CHKDSK/V li rivela.

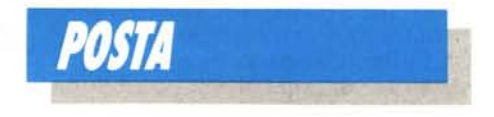

*Posseggo un Olivetti M-24 e leggo da poco la vostra rivista .. vi scrivo per porvi alcune domande sperando che abbiate il tempo (e lo spazio) per rispondermi.*

*A) Da cosa derivano le lettere iniziali del GW-BASIC (GW) della Microsoft?*

MS-DOSsoftware

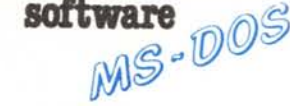

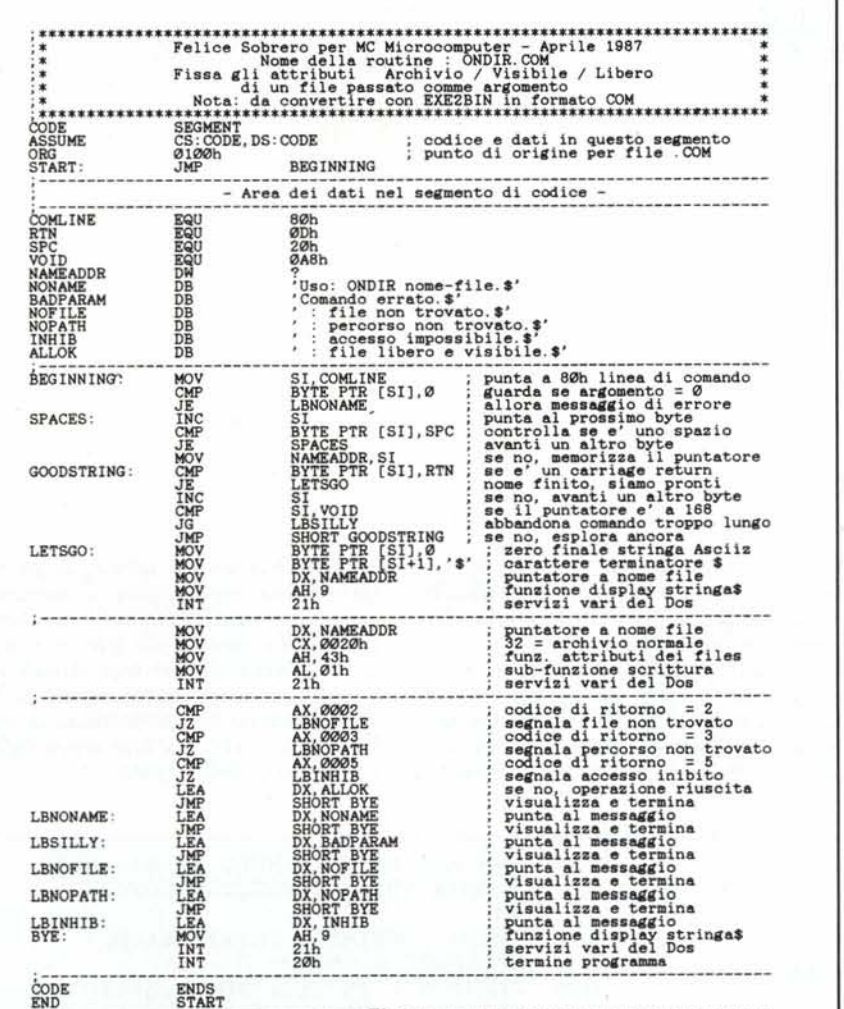

#### **ONDIR. BAS**

;----------------------------------Fine--------------------------------------

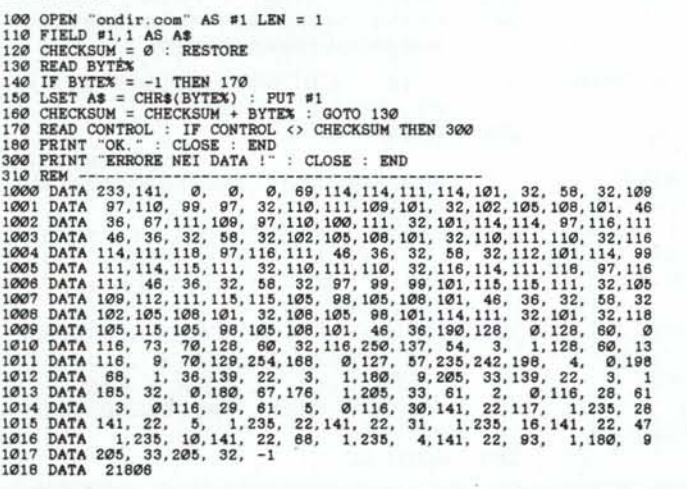

*B) Quando entro in GW-BASIC il computer mi scrive: GW-BASIC 2.01. Olivetti ecc. ecc. e GW-BASIC 1.02; quale delle due scritte indica la versione del GW-BASIC (vorrei anche sapere se* ci *sono versioni più aggiornate di questa).*

C) *Insieme al computer mi hanno consegnato l'MS-DOS; sopra il dischetto c'è scritto: MS-DOS 2.11 e Revision 1.10; il Dos sopra citato è recente oppure ...*

*D) Listando la directory di un altro disco ho notato che il file*  $\lt$   $\lt$  *Command* $>$   $>$   $\dot{e}$  *diverso da quello del disco dell'MS-DOS: il primo è la versione 2.11; il secondo è la versione 2./0 (tra l'altro il secondo è dell'IBM). Detto questo vorrei sapere quale delle due versioni è più recente e a cosa serve il file* < < *Com* $mand$  >  $>$ .

*E) Vorrei chiedervi infine come mai sulla vostra rivista. almeno da quando la leggo. non compaiono programmi per personal computer compatibili IBM (solo una volta mi è capitato di trovare degli esercizi di grafica scritti in Basic per IBM)?*

*Vi ringrazio per l'attenzione e colgo l'occasione per farvi* i*complimenti per la rivista che trovo molto interessante.*

*Emiliano Del Fiume - Roma*

A) Significa semplicemente GWiz (strano).

B) La versione del GWBasic è la prima in alto (2.01) la seconda versione (1.02) riguarda la personalizzazione Olivetti.

C) La più recente versione del DOS è la 3.20.

D) Il command.com è l'interprete del sistema operativo che contiene i comandi cosiddetti residenti (COPY, DEL, TYPE ecc.) nonché l'interprete dei file di BATCH. Le release 2.11 e 2.10 sono ugualmente recenti, la differenza sta nel fatto che la 2.11 è stata personalizzata per l'M24 (quella Olivetti) o per altre se provenienti da altre macchine; questo in realtà provoca non pochi guai, perché sebbene abbiano lo stesso numero (ad esempio 2.11) in pratica non sono identiche.

E) Ecco fatto...

*Carissima redazione.*

*ho un problema: posseggo un monitor Cabel MC 3700 che ho intenzione di usare con un PC compatibile. Poiché il rivenditore mi ha detto che non esiste una compatibilità tra* i*due. <sup>è</sup> sincero <sup>o</sup> lo dice solo per vendermi un altro monitor?*

*Moschen Patrick - Levico Terme*

Mi sembra strano che non si possa collegare il monitor Cabel al PC, eventualmente può servire qualche modifica ai cavi o un leggero ritocco alle regolazioni. Comunque in questi casi la cosa migliore è telefonare direttamente al costruttore, la Cabel è un'ottima ditta, è italiana, e saranno sicuramente disposti ad aiutare un cliente in difficoltà. Me